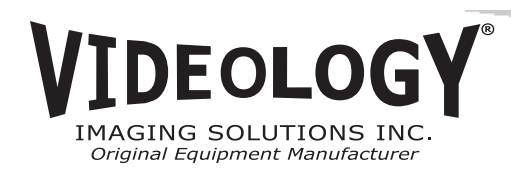

# **FOR MODELS (NTSC/PAL) I2C Quick Start Guide**

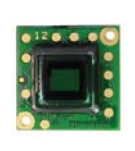

20/21B45 20/21B45M

### **I2C KIT CONTENTS**

- I<sup>2</sup>C to camera cable 60C1045
- USB to I<sup>2</sup>C cable 60C1062
- USB-I2C board 72V0070
- Software Disc SFT-11004
- Quick Start Guide QSG-60B5-U

Camera and power supply sold separately.

If software disc is missing, please download at www.videologyinc.com/download.htm

**Prior to Using This Document**: Videology reserves the right to modify the information in this document as necessary and without notice. It is the user's responsibility to be certain they possess the most recent version of this document by going to www.videologyinc.com, searching for the model number, and comparing revision letters on the respective document, located in the document's footer.

**For technical assistance with this product, please contact the supplier from whom the product was purchased.**

#### 02/29/16 QSG-60B5-U Rev B

**Videology® Imaging Solutions, Inc.**

 37M Lark Industrial Parkway Greenville, Rhode Island 02828 USA Tel: +1 (401) 949 - 5332 Fax: +1 (401) 949 - 5276 Americas, Middle East, Far East & Australia sales: sales@videologyinc.com

*www.videologyinc.com*

## **I2C Board Connections**

Using these figures as reference, follow the steps outlined below:

- 1. Lay out the camera, USB-I<sup>2</sup>C interface board and two cables at your work area.
- 2. Connect the 7pin connector on 60C1045 to the USB-I2C interface board (72V0070). The 7pin connector has two LEDs next to it.

**CAUTION**: ensure you are **not** using the **6pin connector** on **60C1062**! Damage to the camera may occur!

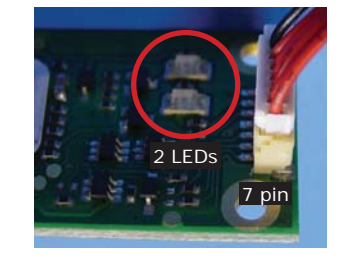

3. Connect the 6pin connector on 60C1062 to the USB-I2C interface board (72V0070).

#### **DO NOT CONNECT THE USB PORT TO THE PC YET…**

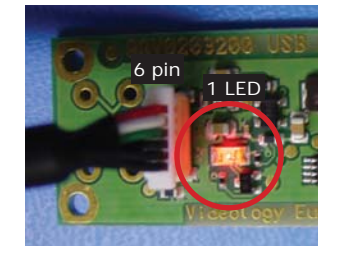

- 4. Connect the 6pin connector on 60C1045 to the camera.
- 5. Connect the power supply (not included in kit) to 60C1045 to provide power to the camera.

6. To view the camera image, use a monitor by connecting the BNC connector on 60C1045.

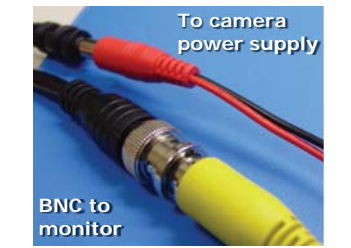

- 7. Connect the USB port on 60C1062 to the PC.
- 8. Next, Run the self-extracting executable via the software disc provided within this kit.

If the software disc is missing, please download SFT-11004 at www.videologyinc.com/ download.htm

Using the GUI, the camera settings can be modified and stored.

NOTE: Camera power must be cycled to verify settings have been stored correctly.

### **Troubleshooting**

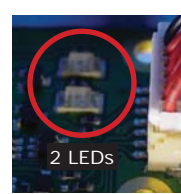

The top LED will flicker when choosing commands.

The second LED will stay on when there is an error.

Please refer to the instruction manual INS-11004 within the software disc on how to operate the software commands.

If you did not receive the instruction manual with the Kit, you can download it at: http://www.videologyinc.com/media/ products/instruction manuals/INS-11004.pdf

## **Connection Layout**

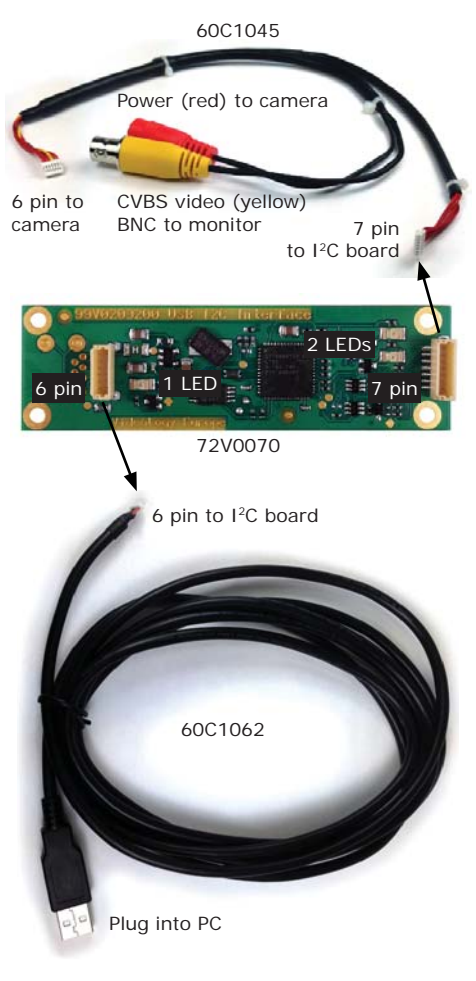

**Videology® Imaging Solutions, Europe B.V.** Neutronenlaan 4 5405 NH Uden, The Netherlands Tel: +31 (0) 413-256261 Fax: +31 (0) 413-251712 Europe & N. Eurasia sales: info@videology.nl All data subject to change without notice.

# **I2C Quick Start Guide***For 60B5-U I2C Kits*